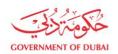

## **User Manual**

Work permit pass

Business Support - Corporate Security

Department

**VERSION 1.1** 

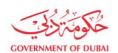

#### **Table of Contents**

| 1.  | Registration Process for Vendor                   | 3  |
|-----|---------------------------------------------------|----|
| 2.  | Work permit Pass Login                            | 5  |
| 3.  | Dashboard Page                                    | 7  |
| 4.  | My Passes Page                                    | 8  |
| 5.  | Apply New Pass Page                               | 9  |
| 6.  | Apply Corporate Security / Other Dewa Office Page | 9  |
| 7.  | Apply Work Permit                                 | 10 |
|     | a. Single Pass Submission                         | 11 |
|     | b. Group Pass Submission                          | 16 |
| 8.  | Pass Display                                      | 19 |
| 9.  | Cancel Pass                                       | 21 |
| 10. | Sample CSV File                                   | 23 |

DEWAOFFICIAL Y (7 @ () in D

Page 2 of 24

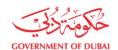

### **Registration Process for Vendor**

https://www.dewa.gov.ae/en/supplier/services/epass/create-account

#### Note:

- a. Ensure DEWA (Supplier Relationship Management) registered Vendor ID & email ID to beentered.
- b. Update details requested as per below manual.

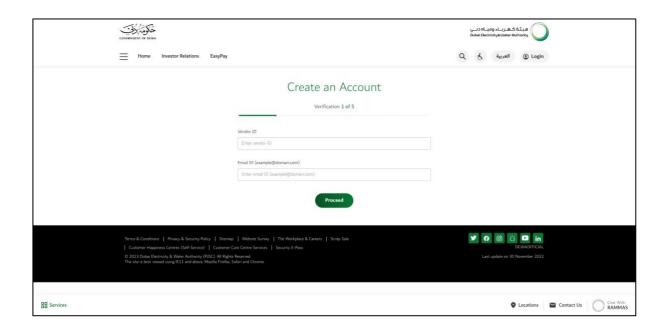

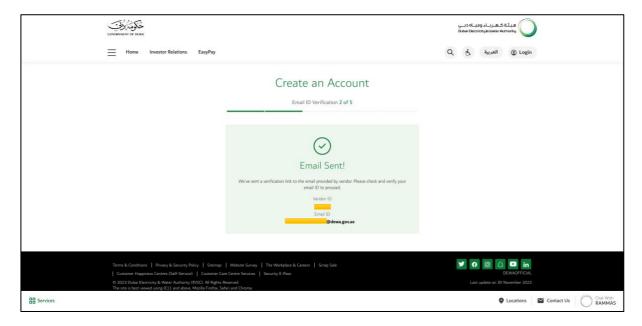

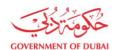

| CONTRIBUTION OF PURBLE                                                                                                    |                                                                                                    | هیئة کهرباء ومیاه دبی<br>D.bor Gectricity & Water Authority                  |
|----------------------------------------------------------------------------------------------------|----------------------------------------------------------------------------------------------------|------------------------------------------------------------------------------|
| Home Investor Relations EasyPay                                                                                                    |                                                                                                    | Q 👌 العربية 🏖 Login                                                          |
|                                                                                                    | Create an Account  Create User 3 of 5  Company Name PEARL DIESEL MACHINES. REP. W. SHOP  Vendor ID  200315  Enter Full Name |                                                                              |
|                                                                                                    | Email ID  Enter email ID (example@domain.com)  Mobile Number (\$00000000)  #971 Enter UAE mobile number                     |                                                                              |
|                                                                                                    | Username  Enter the username  Password  Enter Plassword                                                                     |                                                                              |
|                                                                                                    | Confirm Password  Confirm password  I'm not a robot  Confirm password  I'm not a robot                                      |                                                                              |
|                                                                                                    | Submit                                                                                                    |                                                                              |
| Terms & Candisons   Pinacy & Society Policy   Sitemap   Customer Happiness Centres (Self-Service)   Customer G 2023 Datas Electricity & Water Authority (PISC). All Rights The ster is best viewed using IEEE and dove, Mealis Freefix, S | Reserved.                                                                                                    | O     O     O     O     O     CONVACEFICIAL  Last update on 30 November 2022 |

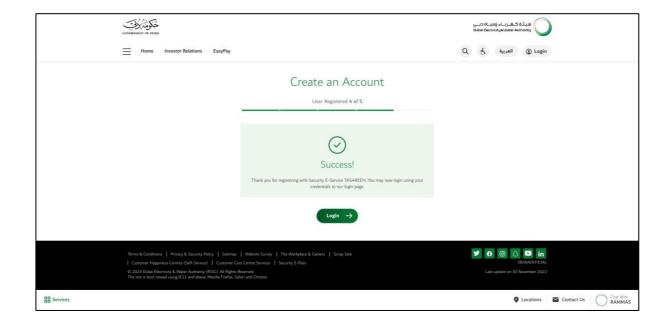

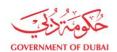

### **Work permit Pass Login**

- Launch point for the Security epass is at the footer. Click on the link.
   https://www.dewa.gov.ae/en/supplier/services/epass-landing
- Click on Supplier login for work permit pass.

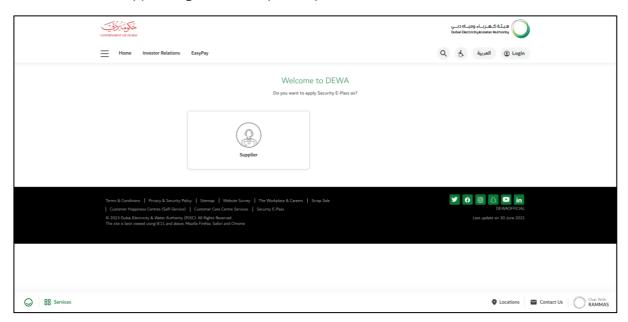

Click on DEWA-BS Corporate Security

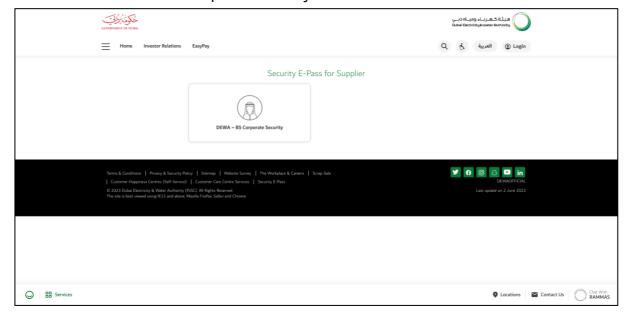

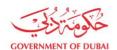

#### • Click on Login

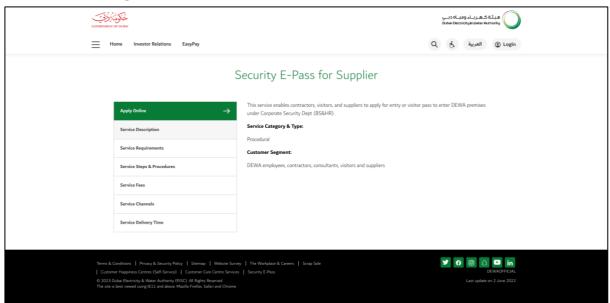

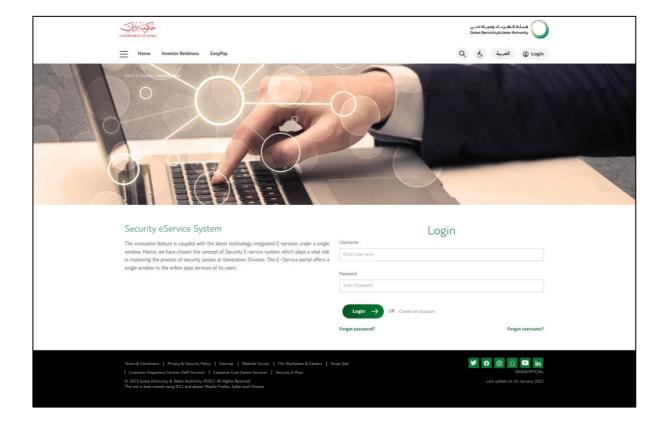

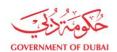

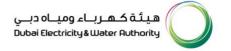

#### **Dashboard Page**

• This is dashboard page after login. Display the tiles with the Pass status count and the recent top 5 passes which was requested.

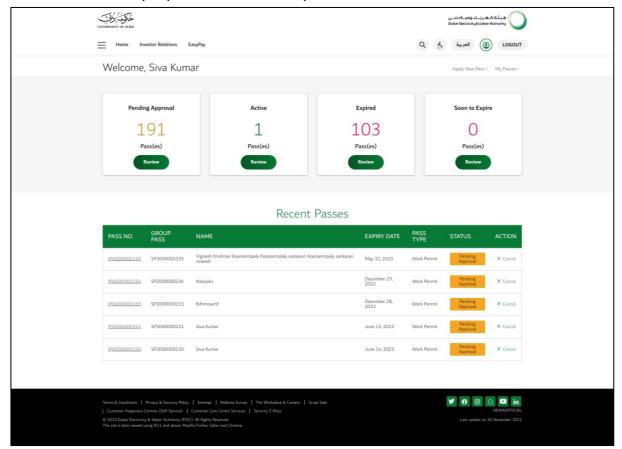

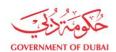

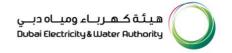

#### **My Passes Page**

This is the page where list of all passes were shown with the Search filter, page size
filter, etc. Note: This page will have the combination of Work permit and Generation
page as well.

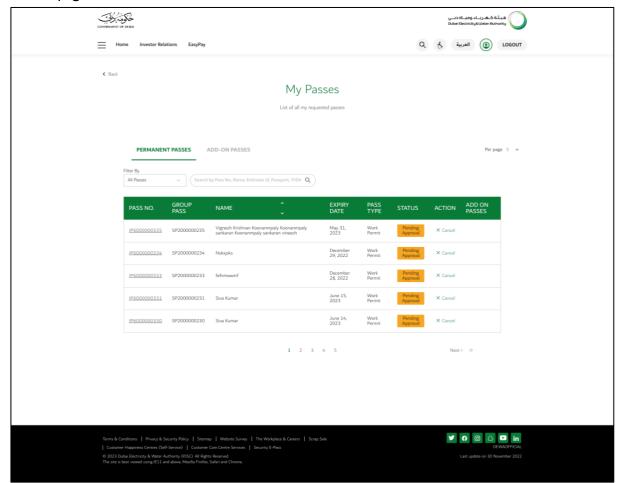

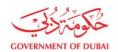

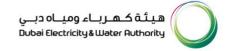

#### **Apply New Pass Page**

 This page is the selection of either work permit or Generation. In our case, we should click on Corporate Security/ Other DEWA offices.

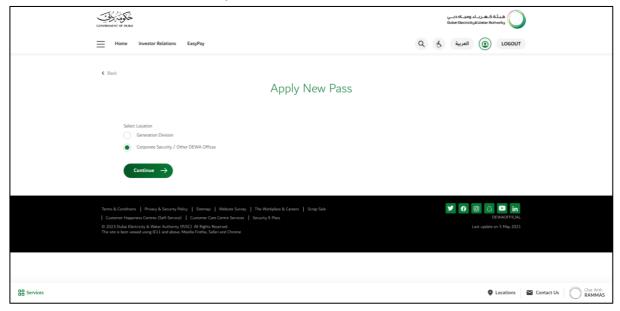

# Apply Corporate Security / Other Dewa Office Page

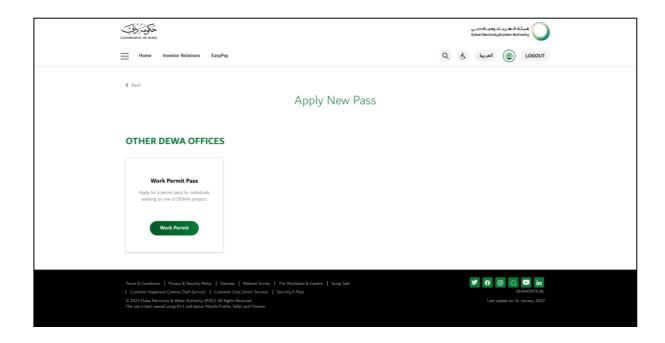

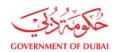

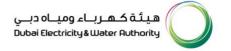

#### **Apply Work Permit**

This is the page where work permit pass is requested or raised as single or group. ICA service has been integrated if you input the Emirates ID and Emirates ID expiry date.

- 1. ICA service provides Name, Profession, Passport number, Passport expiry, Visa number and Visa expirydate.
- 2. If Emirates ID is validated, then Emirates ID Attachment is not required.
- 3. If service provides the Visa details, then Visa attachment is not required.
- 4. If service provides the Passport details, then Passport attachment is not required.

\*In RTA Service, only Dubai vehicles can be verified. In that case, we will not get the Vehicle details attachment for Dubai vehicles, but still for other emirates, we have to get those Vehicle attachments because it is not verified with RTA integration service.

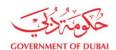

#### a. Single Pass Submission

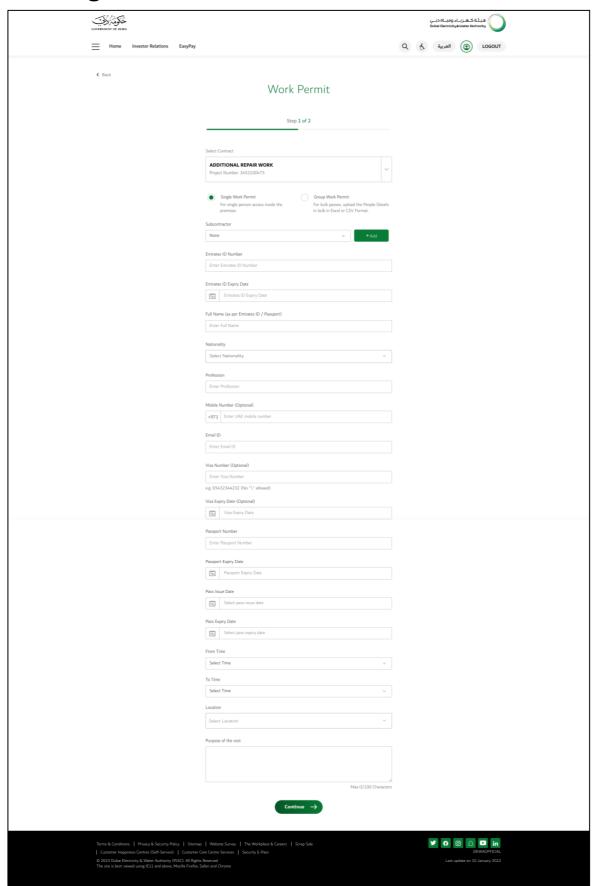

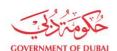

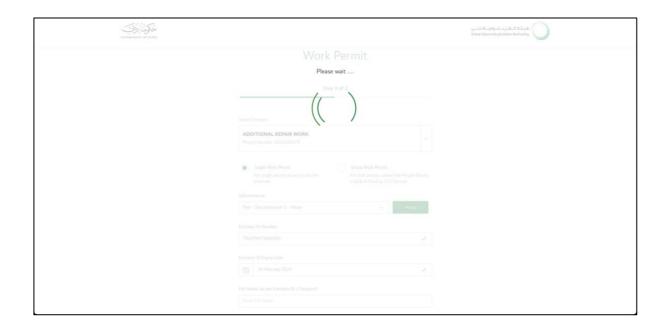

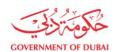

| Single<br>Commission of a const                                                                                        |                                                                                                    | هیئة که درناه ومیاه درنی<br>Dukei Dectricity Wilder Ruthority |
|----------------------------------------------------------------------------------------------------|----------------------------------------------------------------------------------------------------|---------------------------------------------------------------|
| Home Investor Relations EasyPay                                                                                        |                                                                                                    | Q رخ العربية (O LOGOUT                                        |
|                                                                                                    |                                                                                                    |                                                               |
| € Back                                                                                                    | Work Permit                                                                                                    |                                                               |
|                                                                                                    |                                                                                                    |                                                               |
|                                                                                                    | Step 1 of 2                                                                                                    |                                                               |
|                                                                                                    | Select Contract                                                                                                    |                                                               |
|                                                                                                    | ADDITIONAL REPAIR WORK Project Number: 3452100475                                                                       |                                                               |
|                                                                                                    | Single Work Permit     Group Work Permit                                                                                |                                                               |
|                                                                                                    | For single person access inside the premises For bulk passes, upload the People Details in bulk in Excel or CSV Format. |                                                               |
|                                                                                                    | Subcontractor  moh   +Add                                                                                               |                                                               |
|                                                                                                    | Emirates ID Number                                                                                                    |                                                               |
|                                                                                                    | 784199475638564                                                                                                    |                                                               |
|                                                                                                    | Emirates ID Expiry Date  Emirates ID Expiry Date                                                                        |                                                               |
|                                                                                                    | Full Name (as per Emirates ID / Passport)                                                                               |                                                               |
|                                                                                                    | Sybill Meadows                                                                                                    |                                                               |
|                                                                                                    | Nationality  Cameroon   V                                                                                               |                                                               |
|                                                                                                    | Profession                                                                                                    |                                                               |
|                                                                                                    | Commodo nemo dolore cupidatat ex quasi elit sint dolore commodi soluta minus et quaerat                                 |                                                               |
|                                                                                                    | Mobile Number (Optional)  +971   559834923                                                                              |                                                               |
|                                                                                                    | Email ID                                                                                                    |                                                               |
|                                                                                                    | dutokexyp@mailinator.com ✓                                                                                              |                                                               |
|                                                                                                    | Visa Number                                                                                                    |                                                               |
|                                                                                                    | e.g. 65432344232 (No "\" allowed)                                                                                       |                                                               |
|                                                                                                    | Visa Expiry Date  19 February 2032                                                                                      |                                                               |
|                                                                                                    | Passport Number                                                                                                    |                                                               |
|                                                                                                    | 463   Passport Expiry Date                                                                                              |                                                               |
|                                                                                                    | reaspon Chary Uses  Table 10 February 2023                                                                              |                                                               |
|                                                                                                    | Pass Issue Date                                                                                                    |                                                               |
|                                                                                                    | Us 11 January 2023   Pass Expiry Date                                                                                   |                                                               |
|                                                                                                    | 19 January 2023                                                                                                    |                                                               |
|                                                                                                    | From Time 09:00 AM                                                                                                    |                                                               |
|                                                                                                    | To Time                                                                                                    |                                                               |
|                                                                                                    | 05:30 AM V                                                                                                    |                                                               |
|                                                                                                    | Location  ( x SUQIA STAFF ACCOMMODATION ) ( x DEWA HEAD OFFICE )                                                        |                                                               |
|                                                                                                    | × AL QUOZ SUSTAINABLE BUILDING  × 132/33 KV SATWA SUBSTATION                                                            |                                                               |
|                                                                                                    | CUSTOMER SERVICE OFFICE - HATTA     CUSTOMER SERVICE OFFICE - NEW AYAL NASER                                            |                                                               |
|                                                                                                    | × C-STATION SATWA (GATE 10) × R&D CENTRE - OTF  × INNOVATION CENTRE ( × AL WARSAN STORE ) ( × HATTA YARD )              |                                                               |
|                                                                                                    |                                                                                                    |                                                               |
|                                                                                                    | Purpose of the visit  Consequentur est quia laboris magna beatae accusamus ad aut porro reprehenderit natus             |                                                               |
|                                                                                                    | Consequential est qual aborto magna beaser accosamos ao aos porto reprenentente nacos<br>tenetur debi                   |                                                               |
|                                                                                                    | Max 0/100 Characters                                                                                                    |                                                               |
|                                                                                                    | Continue →                                                                                                    |                                                               |
|                                                                                                    |                                                                                                    |                                                               |
| Terms & Conditions   Privacy & Security Policy   Stema<br>  Customer Happiness Centres (Self-Service)   Customer       | p   Website Survey   The Workplace & Careers   Scrap Sale<br>Care Centre Services   Security E-Pass                     | G                                                             |
| 2023 Dubas Electricity & Water Austrony (PJSC) All Right The site is best viewed using IE11 and above, Mosille Frefox, | s Reserved.<br>Selari and Orrome                                                                                        |                                                               |

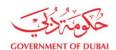

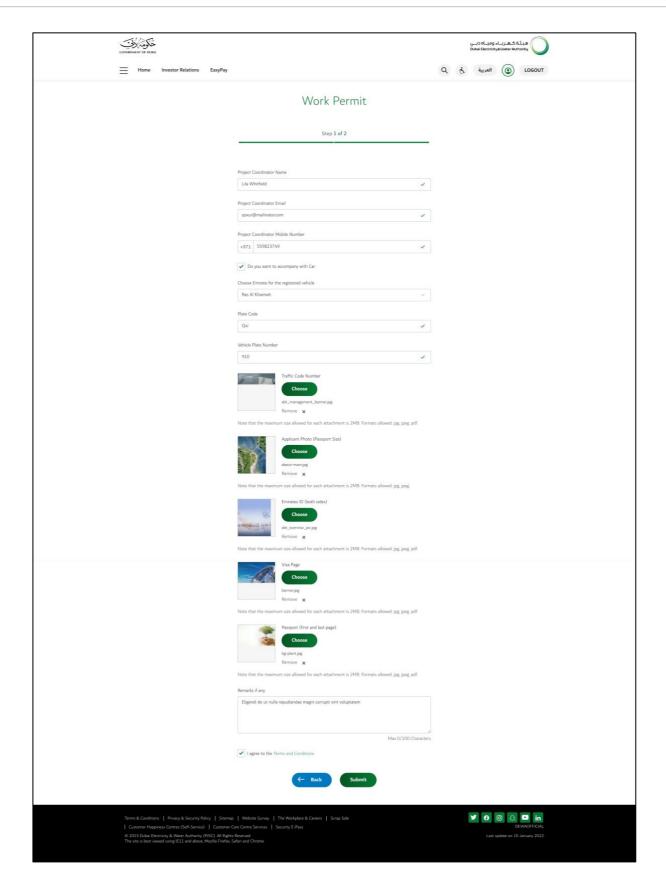

DEWAOFFICIAL Y 6 0 0 in D

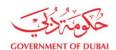

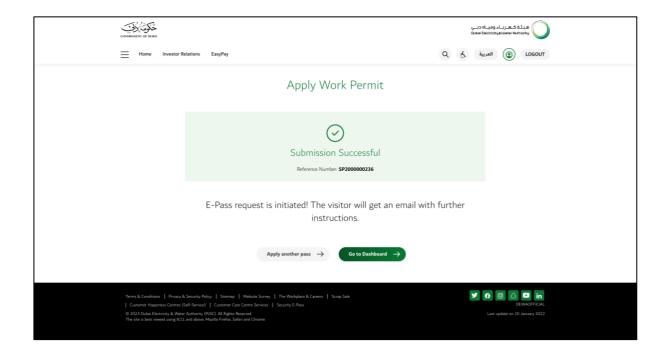

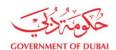

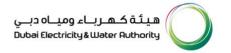

#### b. Group Pass Submission

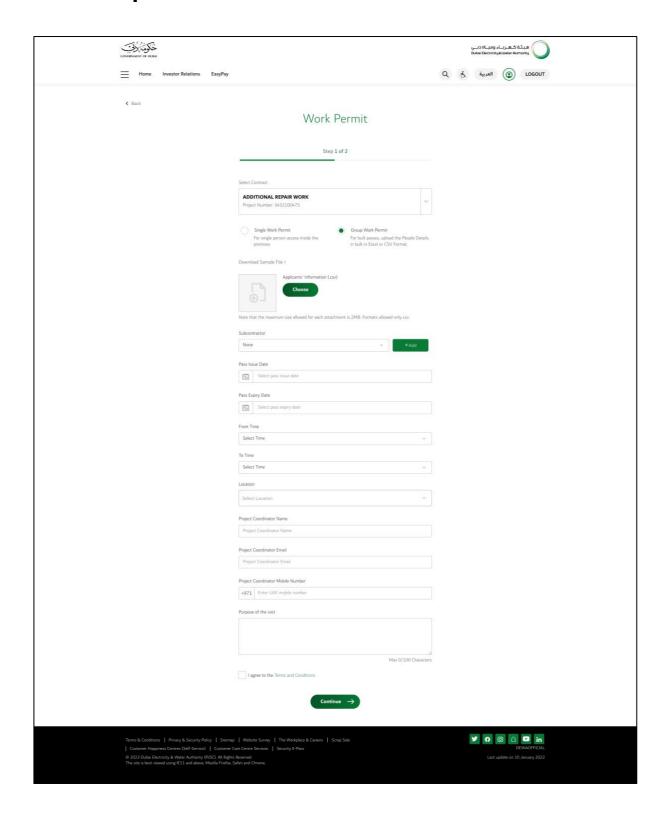

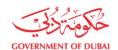

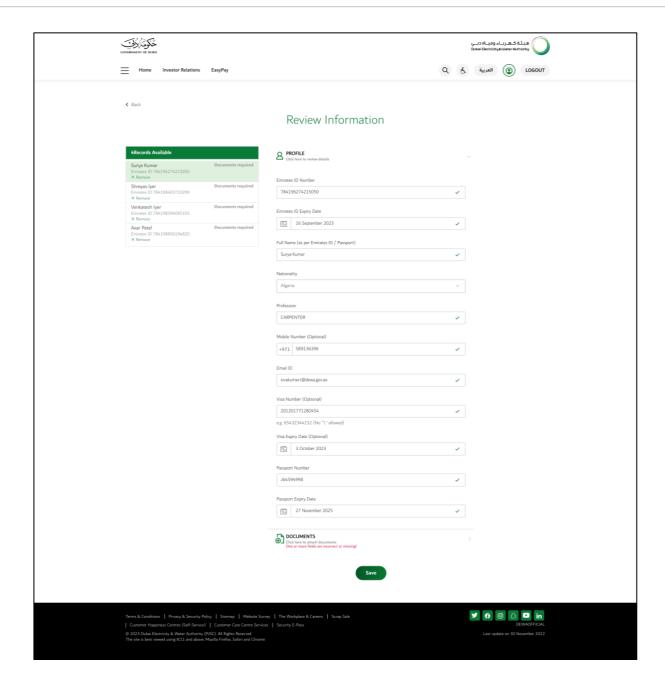

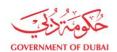

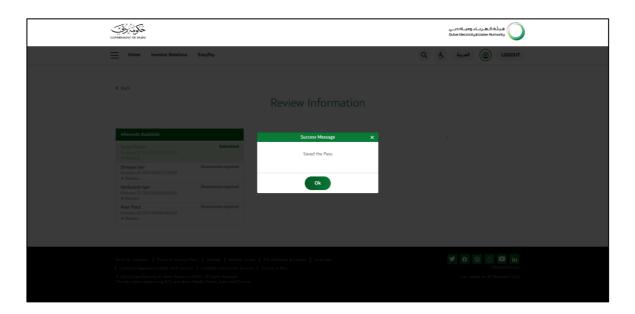

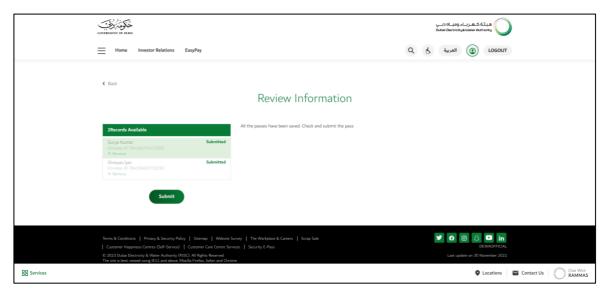

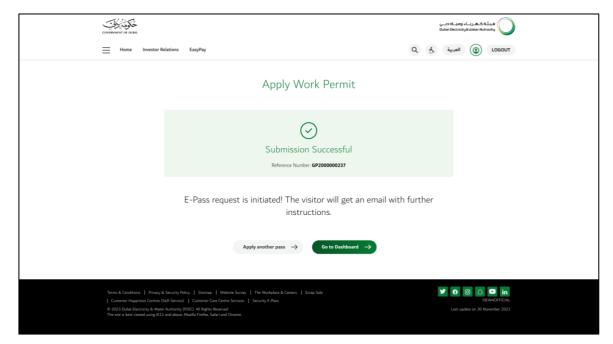

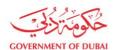

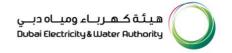

## **Pass Display**

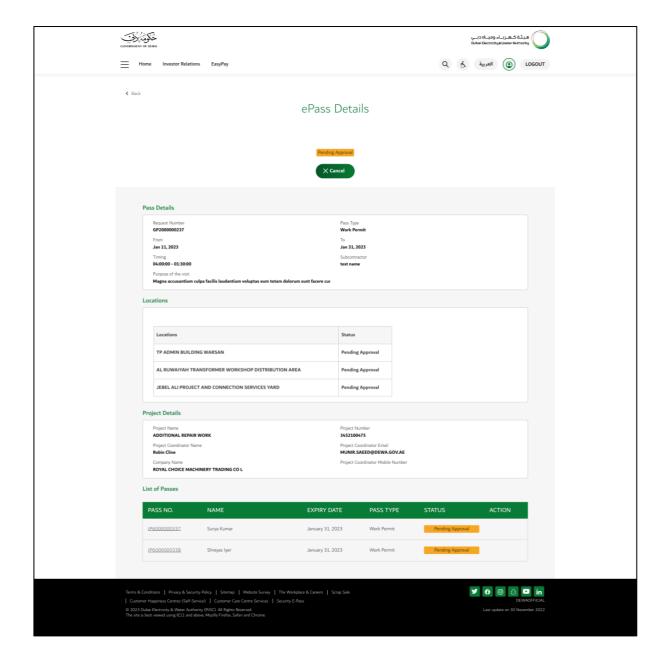

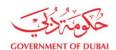

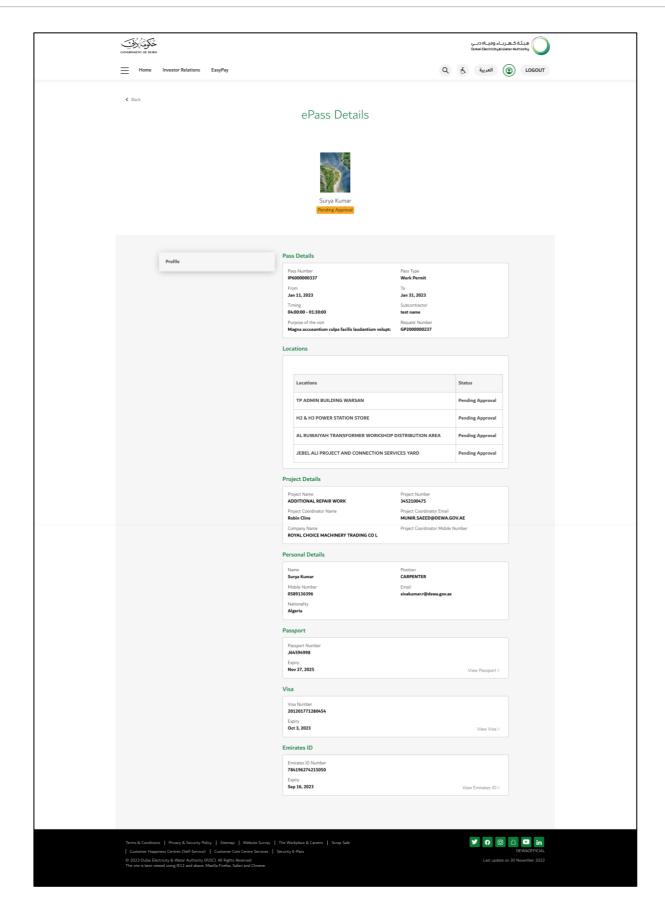

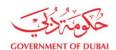

#### **Cancel Pass**

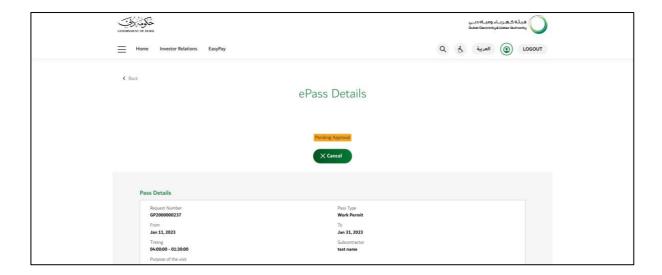

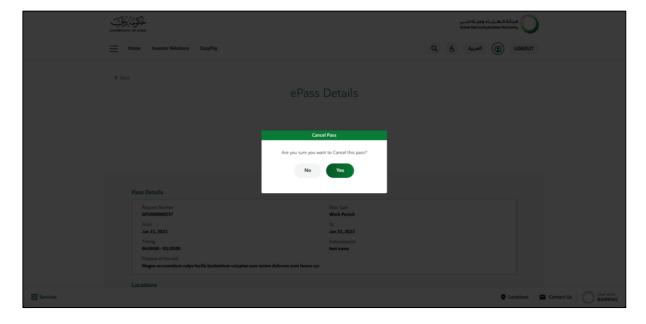

DEWAOFFICIAL Y () () () in D

Page 21 of 24

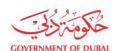

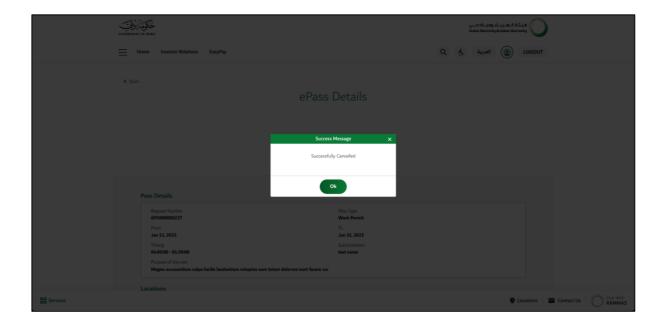

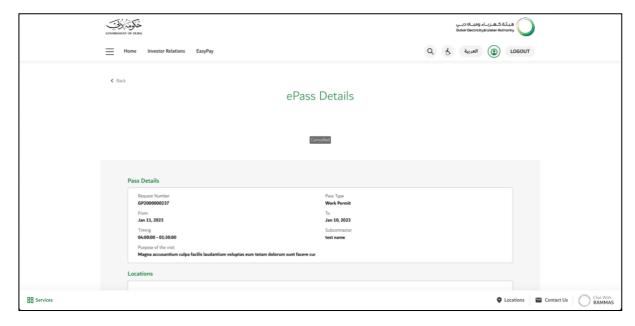

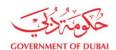

#### Sample CSV File

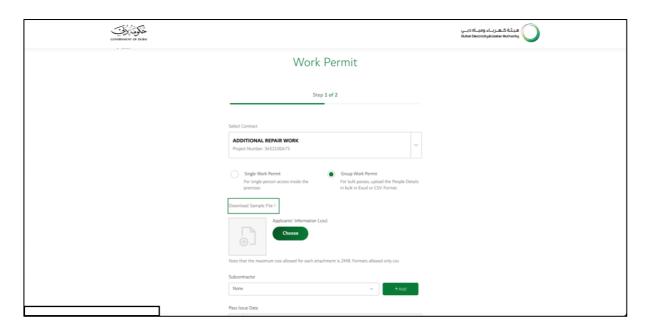

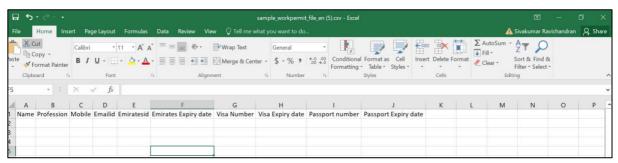

Note: Format the columns – Emirates ID, Mobile, Visa and Passport number. The dates shall be entered as MM/DD/YYY

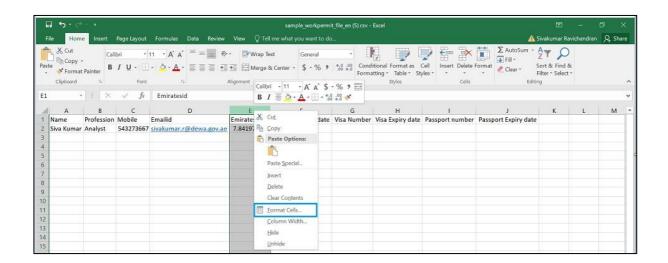

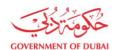

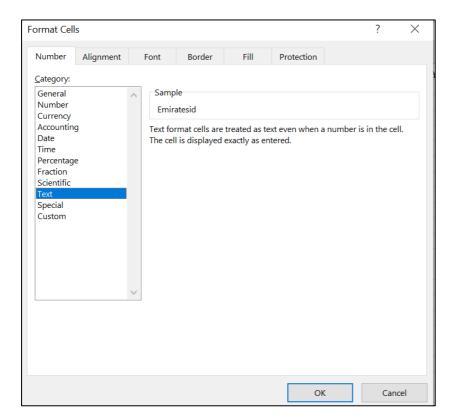

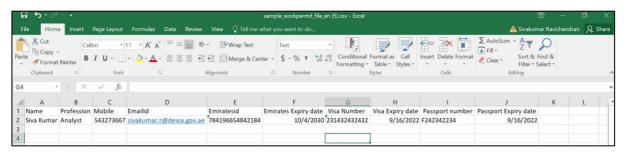

DEWAOFFICIAL Y () () () in D